**陳瑞祺 (喇沙) 書院 家⾧教師會** 九龍何文田常和街4號 電話:ニセーーハーセ五

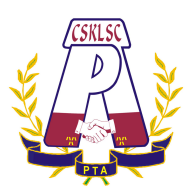

**CHAN SUI KI (LA SALLE) COLLEGE PARENT-TEACHER ASSOCIATION** 4 Sheung Wo Street, Homantin, Kowloon, Hong Kong. Tel: 27118175

**陳瑞祺(喇沙)書院家⾧教師會**

**2022-2023 年度第 6 號通告**

# 第二十五屆周年大會提醒

親愛的家長:

本會將於 2023 年 10 ⽉ 7 ⽇ (2:30p.m.-4:00p.m.) 舉⾏ 「第⼆⼗五屆周年⼤會」,⼤會以混 合模式,實體與網上同步進⾏。

實體會議於學校禮堂舉行,請參與者提前15分鐘入場,包括獲嘉許的家長義工,以及進 步獎得獎學⽣及家⾧。

網上會議將以微軟應用程式 Microsoft Teams 進行,請預先取得 貴子弟的學校戶口登入 **名稱及密碼**。

以下為其「使用指南」及「使用短片」連結,以供 閣下參考。

若受天氣影響,教育局宣佈學校當天停課,該活動將改為網上 TEAMS 形式如期進行。

感謝家長和老師積極參與。

### 第二十五屆家長教師會主席

### あまり はんじょう あまま こうしょう こうしょう まんじゅう まんじゅう まんじゅう きょうきょう きょうかい さんじょう さんじょう にんしゃ はんじょう はんじょう はんじょう はんじょう はんじょう はんじょう はんじょう はんじょう はんじょう はんじょう はんじょう はんじょう はんじょう はんじょう はんじょう はんじょう はんじょう はんじょう

二零二三年十月三日

**陳瑞祺 (喇沙) 書院 家⾧教師會** 九龍何文田常和街4號 電話:ニセーーハーセ五

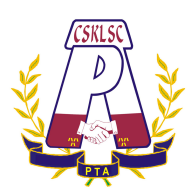

**CHAN SUI KI (LA SALLE) COLLEGE PARENT-TEACHER ASSOCIATION** 4 Sheung Wo Street, Homantin, Kowloon, Hong Kong. Tel: 27118175

**「使⽤指南」**

1. 參加網上會議

**參加者請預先在電腦、⼿機或平板電腦下載微軟應⽤程式 Microsoft Teams。參加時,請 以 貴⼦弟的學校⼾⼝登⼊「家教會周年⼤會 07-10-2023」。請預先取得 貴⼦弟的學校⼾⼝登⼊ 名稱及密碼**。

2. 網上會議登⼊時間

為確保 閣下能在活動前成功登入,請提早於下午2時15分登入。

3.視像和音量控制

根據 Microsoft Teams 系統設計,進入會議前,參加者可根據下圖操作選項,關閉參克風以保 持靜音和自行決定開關攝像鏡頭。

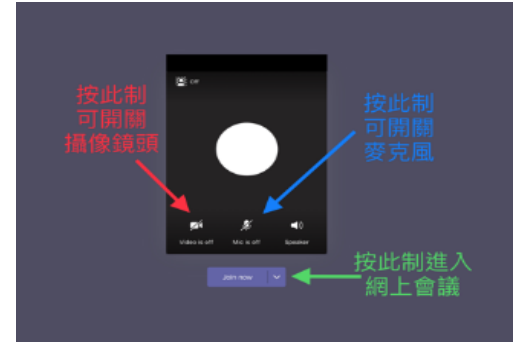

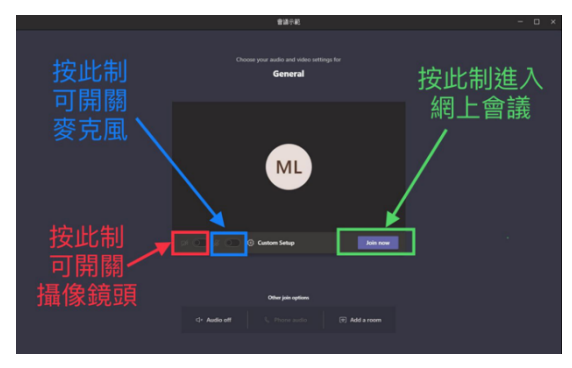

iPad / iPhone 2000 DC 桌上電腦 / 手提電腦

4. ⽀援

如在網上會議進行期間遇上任何問題,請使用「聊天」功能向工作人員發送問題/求助。

**陳瑞祺 (喇沙) 書院 家⾧教師會** 九龍何文田常和街4號 電話:ニセーーハーセ五

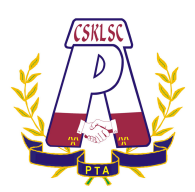

**CHAN SUI KI (LA SALLE) COLLEGE PARENT-TEACHER ASSOCIATION** 4 Sheung Wo Street, Homantin, Kowloon, Hong Kong. Tel: 27118175

## **「使⽤短⽚」連結**

#### **(1) PC 桌上電腦/⼿提電腦版本**

CSK 家教會周年大會 - 使用短片 (PC 桌上電腦/手提電腦版本) - 如何登入會議 https://bit.ly/30zhZDy

CSK 家教會周年大會 - 使用短片 (PC 桌上電腦/手提電腦版本) - 如何使用「Microsoft form 微軟表格」 登記出席 https://bit.ly/34rWCFj

CSK 家教會周年大會 - 使用短片 (PC 桌上電腦/手提電腦版本) - 如何開關麥克風 https://bit.ly/3jOnhmt

CSK 家教會周年⼤會 - 使⽤短⽚ (PC 桌上電腦/⼿提電腦版本) - 如何使⽤ 「聊天功能」 發問 https://bit.ly/30FnFvN

**(2) iPad / iPhone 版本**

CSK 家教會周年大會 - 使用短片 (iPad / iPhone 版本) - 如何登入會議 https://bit.ly/3jCgwUm

CSK 家教會周年大會 - 使用短片 (iPad / iPhone 版本) - 如何使用「Microsoft form 微軟表格」登記出席 https://bit.ly/30FDC54

CSK 家教會周年大會 - 使用短片 (iPad / iPhone 版本) - 如何開關麥克風 https://bit.ly/36DJlwk

CSK 家教會周年大會 - 使用短片 (iPad / iPhone 版本) - 如何使用「聊天功能」 發問 https://bit.ly/2GIoEnK